**Sun Blade X6275 M2 Server Module Installation Guide for Linux Operating Systems**

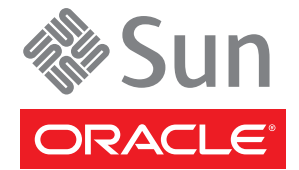

Part No: 821–1086 January 2011, Rev A Copyright © 2010, 2011, Oracle and/or its affiliates. All rights reserved.

#### **License Restrictions Warranty/Consequential Damages Disclaimer**

This software and related documentation are provided under a license agreement containing restrictions on use and disclosure and are protected by intellectual property laws. Except as expressly permitted in your license agreement or allowed by law, you may not use, copy, reproduce, translate, broadcast, modify, license, transmit, distribute, exhibit, perform, publish or display any part, in any form, or by any means. Reverse engineering, disassembly, or decompilation of this software, unless required by law for interoperability, is prohibited.

#### **Warranty Disclaimer**

The information contained herein is subject to change without notice and is not warranted to be error-free. If you find any errors, please report them to us in writing.

#### **Restricted Rights Notice**

If this is software or related documentation that is delivered to the U.S. Government or anyone licensing it on behalf of the U.S. Government, the following notice is applicable:

#### U.S. GOVERNMENT RIGHTS

Programs, software, databases, and related documentation and technical data delivered to U.S. Government customers are "commercial computer software" or "commercial technical data" pursuant to the applicable Federal Acquisition Regulation and agency-specific supplemental regulations. As such, the use, duplication, disclosure, modification, and adaptation shall be subject to the restrictions and license terms set forth in the applicable Government contract, and, to the extent applicable by the terms of the Government contract, the additional rights set forth in FAR 52.227-19, Commercial Computer Software License (December 2007). Oracle America, Inc., 500 Oracle Parkway, Redwood City, CA 94065.

#### **Hazardous Applications Notice**

This software or hardware is developed for general use in a variety of information management applications. It is not developed or intended for use in any inherently dangerous applications, including applications that may create a risk of personal injury. If you use this software or hardware in dangerous applications, then you shall be responsible to take all appropriate fail-safe, backup, redundancy, and other measures to ensure its safe use. Oracle Corporation and its affiliates disclaim any liability for any damages caused by use of this software or hardware in dangerous applications.

#### **Trademark Notice**

Oracle and Java are registered trademarks of Oracle and/or its affiliates. Other names may be trademarks of their respective owners.

Intel and Intel Xeon are trademarks or registered trademarks of Intel Corporation. All SPARC trademarks are used under license and are trademarks or registered trademarks of SPARC International, Inc. AMD, Opteron, the AMD logo, and the AMD Opteron logo are trademarks or registered trademarks of Advanced Micro Devices. UNIX is a registered trademark of The Open Group in the United States and other countries.

#### **Third Party Content, Products, and Services Disclaimer**

This software or hardware and documentation may provide access to or information on content, products, and services from third parties. Oracle Corporation and its affiliates are not responsible for and expressly disclaim all warranties of any kind with respect to third-party content, products, and services. Oracle Corporation and its affiliates will not be responsible for any loss, costs, or damages incurred due to your access to or use of third-party content, products, or services.

Ce logiciel et la documentation qui l'accompagne sont protégés par les lois sur la propriété intellectuelle. Ils sont concédés sous licence et soumis à des restrictions d'utilisation et de divulgation. Sauf disposition de votre contrat de licence ou de la loi, vous ne pouvez pas copier, reproduire, traduire, diffuser, modifier, breveter, transmettre, distribuer, exposer, exécuter, publier ou afficher le logiciel, même partiellement, sous quelque forme et par quelque procédé que ce soit. Par ailleurs, il est interdit de procéder à toute ingénierie inverse du logiciel, de le désassembler ou de le décompiler, excepté à des fins d'interopérabilité avec des logiciels tiers ou tel que prescrit par la loi.

Les informations fournies dans ce document sont susceptibles de modification sans préavis. Par ailleurs, Oracle Corporation ne garantit pas qu'elles soient exemptes d'erreurs et vous invite, le cas échéant, à lui en faire part par écrit.

Si ce logiciel, ou la documentation qui l'accompagne, est concédé sous licence au Gouvernement des Etats-Unis, ou à toute entité qui délivre la licence de ce logiciel ou l'utilise pour le compte du Gouvernement des Etats-Unis, la notice suivante s'applique :

U.S. GOVERNMENT RIGHTS. Programs, software, databases, and related documentation and technical data delivered to U.S. Government customers are "commercial computer software" or"commercial technical data" pursuant to the applicable Federal Acquisition Regulation and agency-specific supplemental regulations. As such, the use, duplication, disclosure, modification, and adaptation shall be subject to the restrictions and license terms set forth in the applicable Government contract, and, to the extent applicable by the terms of the Government contract, the additional rights set forth in FAR 52.227-19, Commercial Computer Software License (December 2007). Oracle America, Inc., 500 Oracle Parkway, Redwood City, CA 94065.

Ce logiciel ou matériel a été développé pour un usage général dans le cadre d'applications de gestion des informations. Ce logiciel ou matériel n'est pas conçu ni n'est destiné à être utilisé dans des applications à risque, notamment dans des applications pouvant causer des dommages corporels. Si vous utilisez ce logiciel ou matériel dans le cadre d'applications dangereuses, il est de votre responsabilité de prendre toutes les mesures de secours, de sauvegarde, de redondance et autres mesures nécessaires à son utilisation dans des conditions optimales de sécurité. Oracle Corporation et ses affiliés déclinent toute responsabilité quant aux dommages causés par l'utilisation de ce logiciel ou matériel pour ce type d'applications.

Oracle et Java sont des marques déposées d'Oracle Corporation et/ou de ses affiliés.Tout autre nom mentionné peut correspondre à des marques appartenant à d'autres propriétaires qu'Oracle.

AMD, Opteron, le logo AMD et le logo AMD Opteron sont des marques ou des marques déposées d'Advanced Micro Devices. Intel et Intel Xeon sont des marques ou des marques déposées d'Intel Corporation. Toutes les marques SPARC sont utilisées sous licence et sont des marques ou des marques déposées de SPARC International, Inc. UNIX est une marque déposée concédé sous license par X/Open Company, Ltd.

# Contents

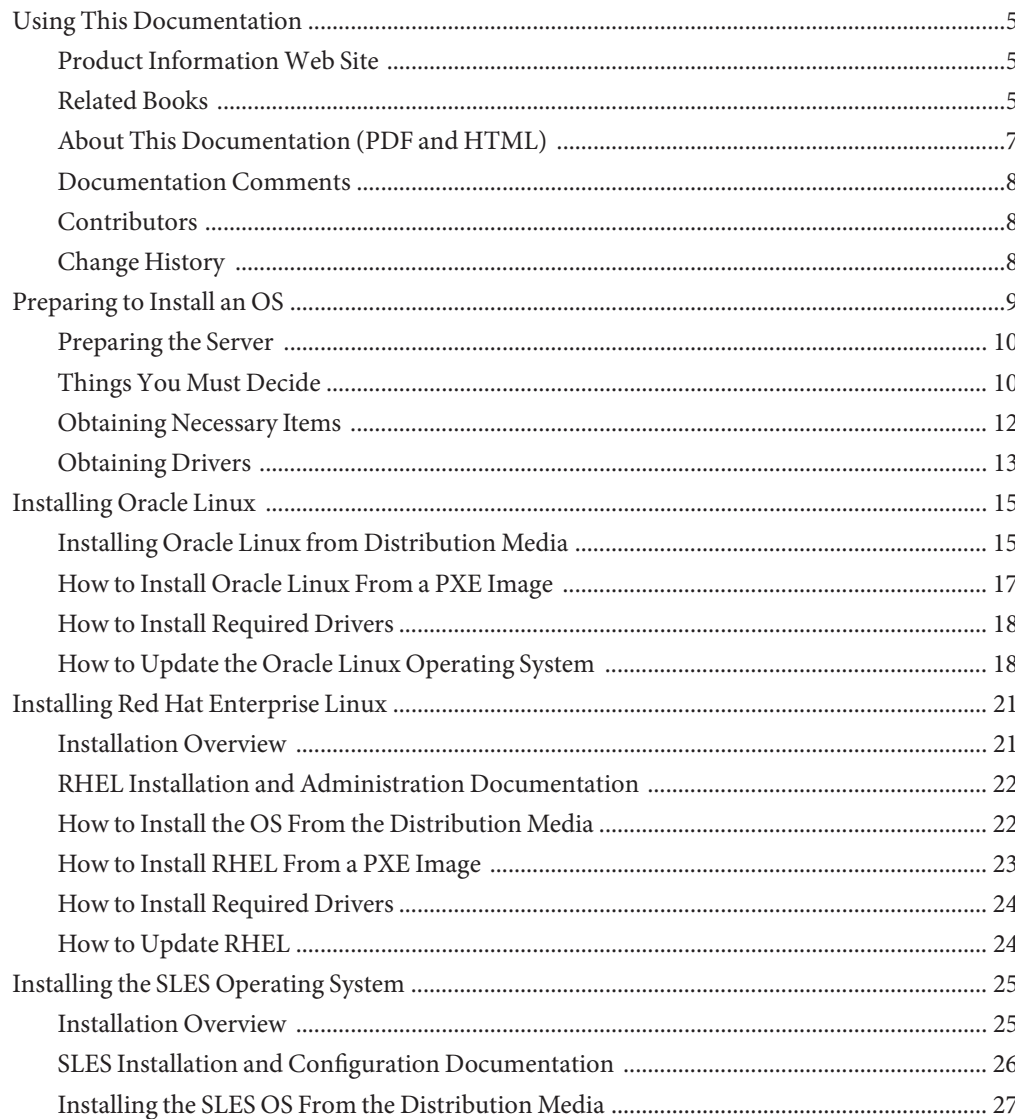

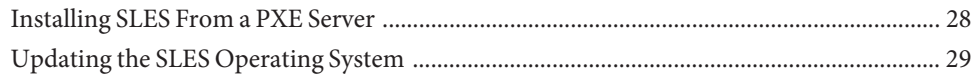

# <span id="page-4-0"></span>Using This Documentation

This section describes related documentation, submitting feedback, and a document change history.

- "Product Information Web Site" on page 5
- "Related Books" on page 5
- ["About This Documentation \(PDF and HTML\)" on page 7](#page-6-0)
- ["Documentation Comments" on page 8](#page-7-0)
- ["Contributors" on page 8](#page-7-0)
- ["Change History" on page 8](#page-7-0)

## **Product InformationWeb Site**

For information about the Sun Blade X6275 M2 server module, go to the <http://www.oracle.com/goto/blades> page and click on your server model listed near the bottom.

At that site, you can find links to the following information and downloads:

- Product information and specifications
- Software and firmware downloads

## **Related Books**

The following is a list of documents related to Oracle's Sun Blade X6275 M2 server module. These and additional support documents are available on the web at:

<http://download.oracle.com/docs/cd/E19962-01/>

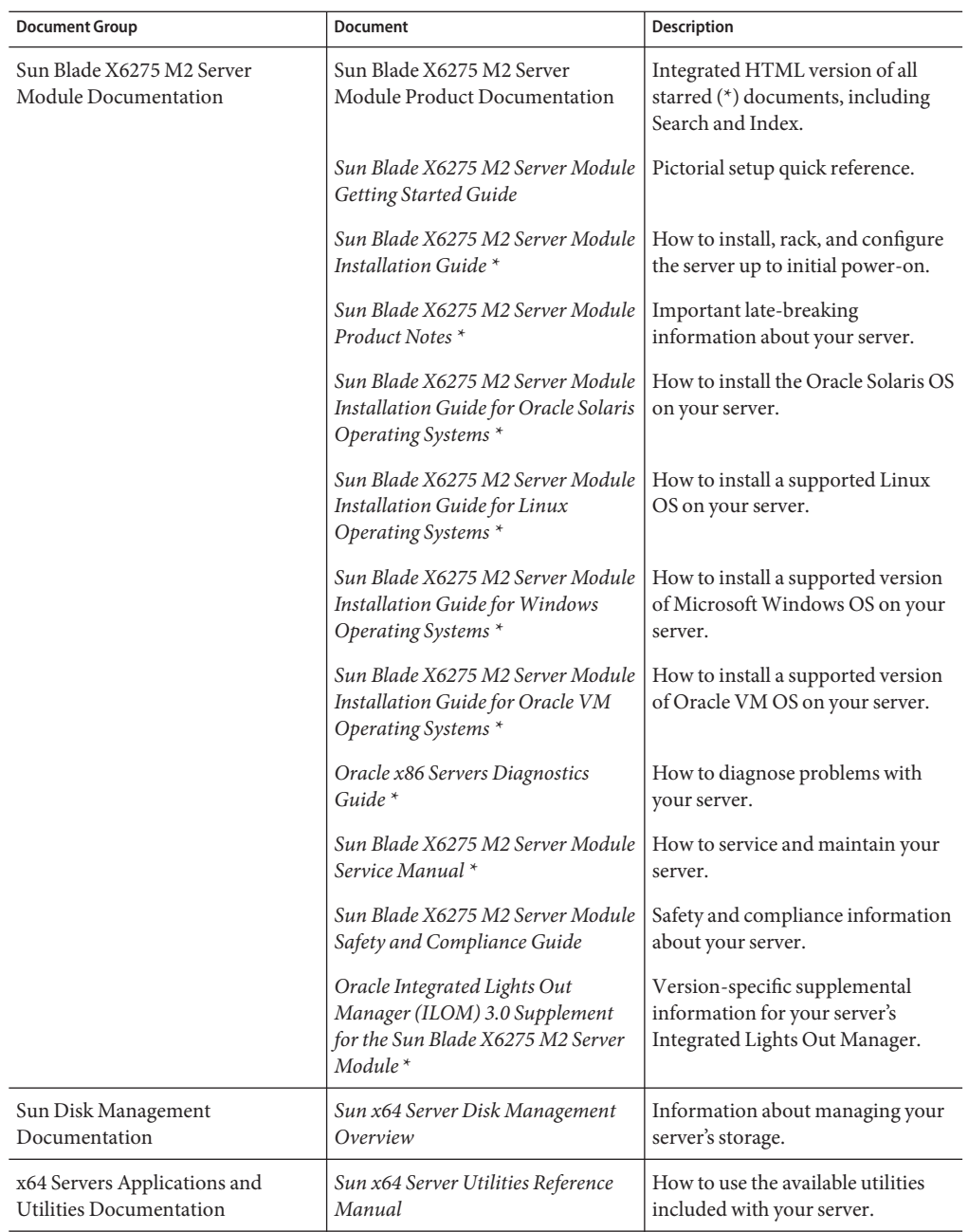

<span id="page-6-0"></span>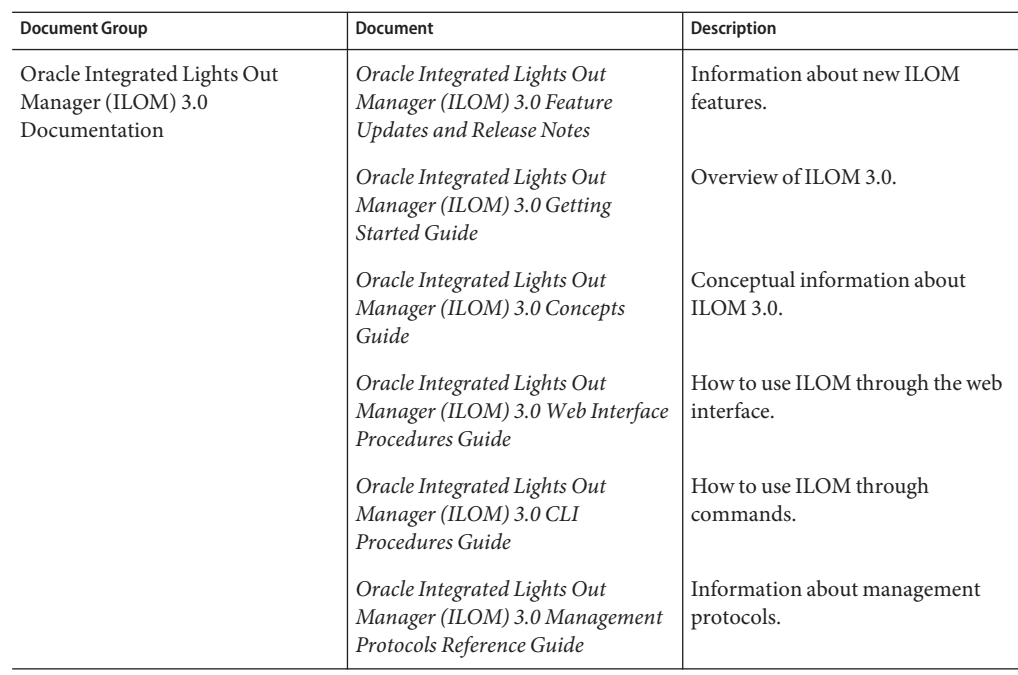

Translated versions of some of these documents are available at the web site described previously in Simplified Chinese, Korean, Japanese, French and Spanish. English documentation is revised more frequently and might be more up-to-date than the translated documentation.

# **About This Documentation (PDF and HTML)**

This documentation set is available in both PDF and HTML. The information is presented in topic-based format (similar to online help) and therefore does not include chapters, appendixes, or section numbering.

A PDF that includes all information on a particular topic subject (such as hardware installation or product notes) can be generated by clicking on the PDF button in the upper left corner of the page.

**Note –** The "Documentation Information" and "Index" topics do not have associated PDF.

### <span id="page-7-0"></span>**Documentation Comments**

Oracle is interested in improving the product documentation and welcomes your comments and suggestions. You can submit comments by clicking the Feedback {+} link on the lower right of any page of the documentation site at: [http://www.oracle.com/technetwork/indexes/](http://www.oracle.com/technetwork/indexes/documentation/index.html) [documentation/index.html](http://www.oracle.com/technetwork/indexes/documentation/index.html).

## **Contributors**

Primary Authors: Ralph Woodley, Michael Bechler, Ray Angelo, Mark McGothigan.

Contributors: Kenny Tung, Adam Ru, Isaac Yang, Stone Zhang, Susie Fang, Lyle Yang, Joan Xiong, Redarmy Fan, Barry Xiao, Evan Xuan, Neil Gu, Leigh Chen, Eric Kong, Kenus Lee.

## **Change History**

The following lists the release history of this documentation set:

- November 2010. Initial publication.
- November 2010. Information added to the *Sun Blade X6275 M2 Server Module Product Notes* for platform software release 1.1. Added new firmware version, PC-Check 6.27s support, CRs 6994690, 6992284, 6994464.
- January 2011. Information added to the Sun Blade X6275 M2 Installation Guide for configuring pre-installed Oracle Solaris or Oracle VM. Information added to the *Sun Blade X6275 M2 Server Module Product Notes* for platform software release 1.2. Added new firmware version, CRs 6971164, 7009654, 7009666, 7010601. Information added to the *Oracle Integrated Lights Out Manager (ILOM) 3.0 Supplement for the Sun Blade X6275 M2 Server Module* for proving physical presence, reading available\_power in ILOM.

# <span id="page-8-0"></span>Preparing to Install an OS

This section provides instructions for installing the Linux operating system (OS) on a Sun Blade X6275 M2 server module.

The Sun Blade X6275 M2 server module consists of two nodes, each with its own service processor (SP), and each capable of supporting its own operating system. These nodes are fully independent of each other, and must be managed as if they were separate servers. Therefore, for each server module, you must perform a separate operating system installation on each node.

The Sun Blade X6275 M2 supports multiple versions of the Linux OS. The minimum supported versions are:

- Oracle Linux 5.5 64-bit
- Red Hat Linux (RHEL) 5.5 64-bit
- SLES 10 SP3 64-bit and SLES 11 SP1 64-bit

For the latest list of supported operating systems, see <http://www.oracle.com/goto/x6275m2>.

#### **Next Steps**

Before installing an OS onto your server module, review the following sections and complete the tasks.

- 1. ["Preparing the Server" on page 10](#page-9-0)
- 2. ["Things You Must Decide" on page 10](#page-9-0)
- 3. ["Obtaining Necessary Items" on page 12](#page-11-0)
- 4. ["Obtaining Drivers" on page 13](#page-12-0)

After you have completed the tasks in these sections, proceed to one of the following sections to complete the installation:

- ["Installing Oracle Linux" on page 15](#page-14-0)
- ["Installing Red Hat Enterprise Linux" on page 21](#page-20-0)
- ["Installing the SLES Operating System" on page 25](#page-24-0)

### <span id="page-9-0"></span>**Preparing the Server**

Before installing an OS, prepare your server by completing the following tasks:

- 1. Install the server hardware.
- 2. (Optional) Configure the service processor.
- 3. If you are going to install the OS on a storage device connected to a PCIe EM card, configure it so that you can boot from the storage device. For details, refer to the PCIe EM documentation.

### **Next Step**

"Things You Must Decide" on page 10

## **Things You Must Decide**

The following tables list the things you must decide before installing an operating system.

### **Where will you install the OS?**

You can install an OS onto a flash module, a USB flash drive, or a storage device connected to a PCIe EM card.

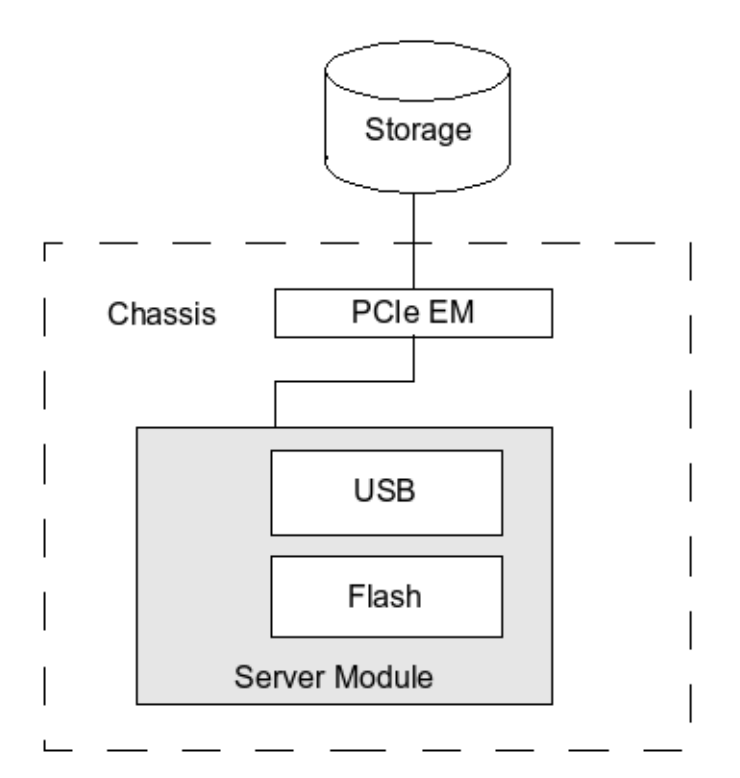

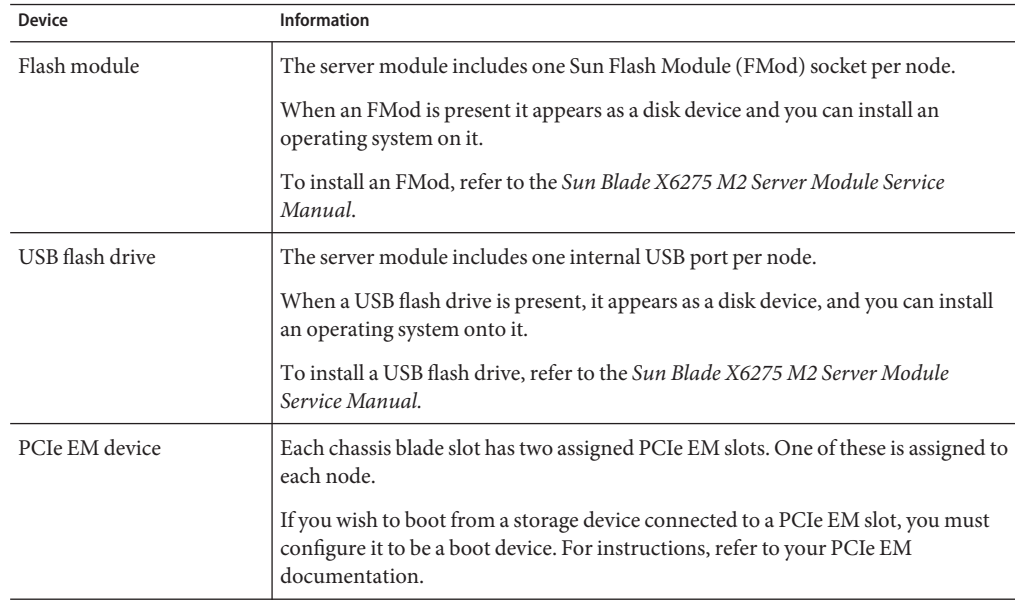

### <span id="page-11-0"></span>**Which installation method will you use?**

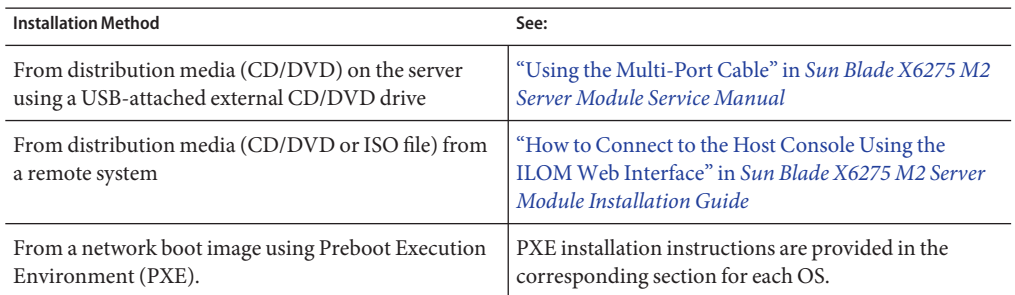

### **Next Step**

"Obtaining Necessary Items" on page 12

### **Obtaining Necessary Items**

Before installing the OS, gather the following items.

- Required information for your network environment (IP address, gateway, netmask, etc.)
- All the required drivers. For a list of drivers, see ["Obtaining Drivers" on page 13.](#page-12-0)
- The operating system distribution media set or equivalent ISO images.

Download instructions are included in the section for the corresponding OS.

- The required hardware. It includes:
	- If you are installing remotely, the DVD-ROM drive, keyboard, mouse, and monitor are connected to the local system instead of the server where you are installing the OS. Also, you can use an ISO image instead of an actual CD/DVD-ROM.
	- If you are installing locally, you need:
		- A multiport cable to connect to the front of the server. For details, refer to ["Using the](http://www.oracle.com/pls/topic/lookup?ctx=E19962&id=X6275M2SMgkgmx) Multi-Port Cable" in *[Sun Blade X6275 M2 Server Module Service Manual](http://www.oracle.com/pls/topic/lookup?ctx=E19962&id=X6275M2SMgkgmx)*.
		- USB keyboard and mouse.
		- Monitor.
		- DVD-ROM drive.

#### **Next Step**

#### ["Obtaining Drivers" on page 13](#page-12-0)

# <span id="page-12-0"></span>**Obtaining Drivers**

You must obtain the server-specific drivers for the OS you are installing. They include:

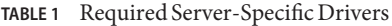

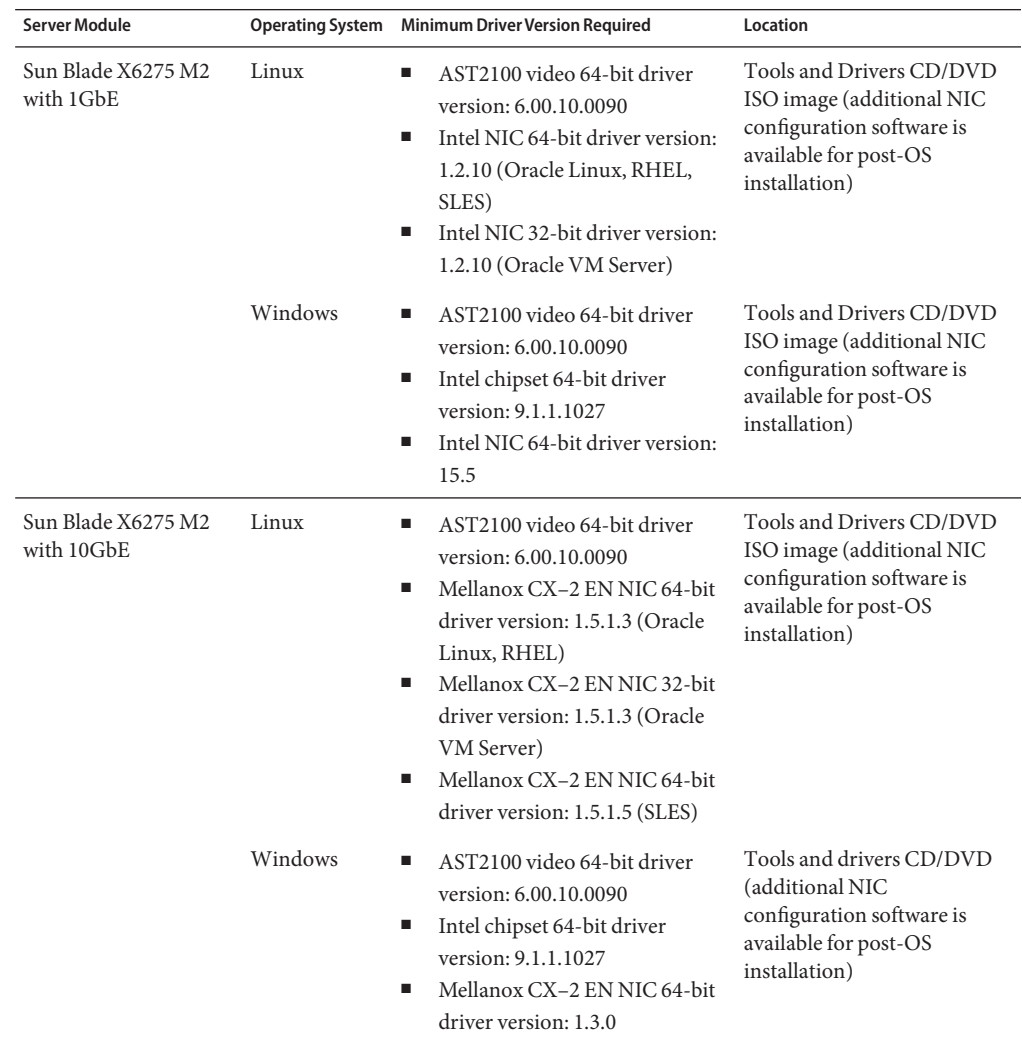

You can get a copy of the Tools and Drivers CD/DVD ISO image from [http://](http://www.oracle.com/goto/x6275m2) [www.oracle.com/goto/x6275m2](http://www.oracle.com/goto/x6275m2).

You can also get the latest drivers by running the corresponding install. sh script. The following table shows the location of the corresponding install. sh script and drivers.

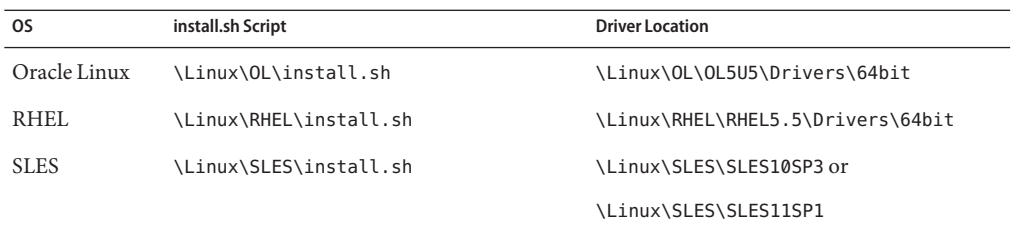

# <span id="page-14-0"></span>Installing Oracle Linux

This section provides procedures for installing Oracle Linux onto a Sun Blade X6275 M2 server module.

The minimum supported version of Oracle Linux for your server is 5.5 64-bit. For the latest list of supported operating systems, see <http://www.oracle.com/goto/x6275m2>.

This section provides the following topics:

- "Installing Oracle Linux from Distribution Media" on page 15
- ["How to Install Oracle Linux From a PXE Image" on page 17](#page-16-0)
- ["How to Install Required Drivers" on page 18](#page-17-0)
- ["How to Update the Oracle Linux Operating System" on page 18](#page-17-0)

## **Installing Oracle Linux from Distribution Media**

Before installing Oracle Linux on your server, review the section ["Preparing to Install an OS" on](#page-8-0) [page 9](#page-8-0) and complete the preparations described there.

Obtain the following Oracle documentation.

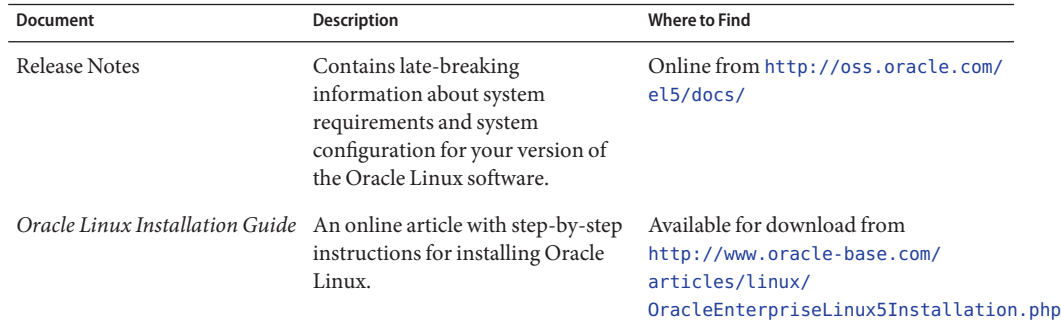

### **See Also**

- ["How to Download Oracle Linux Media" on page 16](#page-15-0)
- ["How to Install Oracle Linux From Distribution Media" on page 16](#page-15-0)

### <span id="page-15-0"></span>▼ **How to Download Oracle Linux Media**

- **Go to the Oracle e–delivery site: <http://edelivery.oracle.com/linux>. 1**
- **If you do not already have one, create an account.** You need an account to download the updated ISO images. **2**
- **Find and download Oracle Linux. 3**

Proceed to "How to Install Oracle Linux From Distribution Media" on page 16. **Next Steps**

### ▼ **How to Install Oracle Linux From Distribution Media**

- **Connect to your server console. 1**
- **Insert your Linux distribution DVD or access the ISO image. 2**
- **Power on or reset the server. 3**

BIOS messages appear on the console.

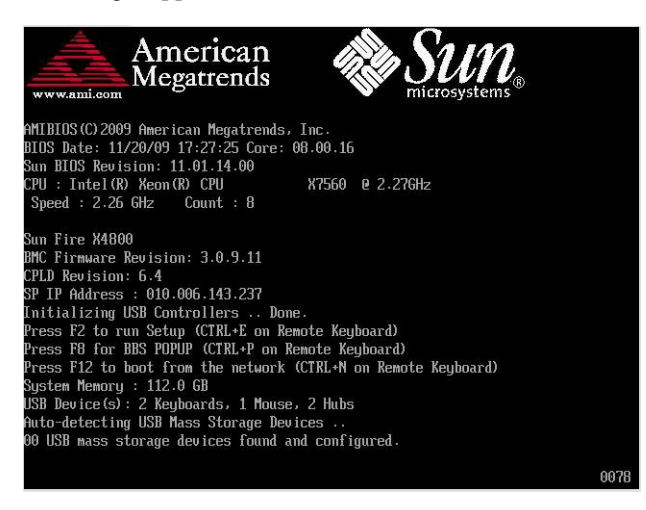

### <span id="page-16-0"></span>**When you see a message offering a series of selections, press F8. 4**

After a delay, a menu offers a selection of boot devices (see the following example).

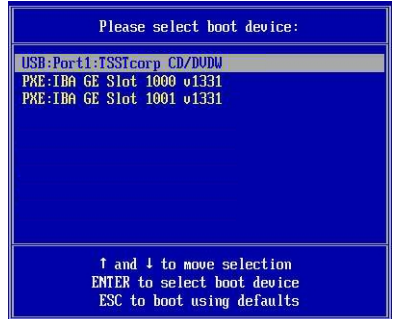

**Select a boot device from the list. 5**

To boot from a physical CD/DVD or from an ISO image, select CD/DVD.

Control passes to the OS installation program on the media.

- **Do one of the following at the boot prompt, depending on which type of interface you want to use: 6**
	- **For text mode, type the following command: boot: linux text.**
	- **For graphic mode, press Enter at the boot prompt.**

For additional information, refer to the Oracle Linux 5 installation article on the web at:

```
http://www.oracle-base.com/
articles/linux/OracleEnterpriseLinux5Installation.php
```
**Note –** If you already have an operating system besides Linux installed (for example, the Solaris OS), it will appear as a partition during the installation process. If you choose to install Oracle Linux on that partition, it will overwrite the OS. If you wish to preserve the partition, you must install Oracle Linux on a different partition.

Proceed to ["How to Install Required Drivers" on page 18](#page-17-0) **Next Steps**

## **How to Install Oracle Linux From a PXE Image**

This procedure describes how to prepare your server to boot from a PXE image, and how to initiate the request to download the boot image file from the PXE/DHCP server. This causes it to install the boot image on your server module.

<span id="page-17-0"></span>**Note –** Before you configure your server to install Oracle Linux from a PXE server, you need to configure your network to support a PXE server.

- **Download the Linux driver package from the web site:** <http://www.oracle.com/goto/x6275m2> **1**
- **Add the drivers to the PXE image. 2** For a list of required drivers, see ["Obtaining Drivers" on page 13.](#page-12-0)
- **Connect the PXE client to the same network as the PXE server, and power on the PXE client. 3** The PXE client is the target server module node to which you are installing the Oracle Linux OS.
- **During the BIOS POST, press the F12 key and select the network interface of your choice.** The PXE client connects to the PXE server and obtains an IP address from the DHCP server. **4**
- **At the boot: prompt, type the label of the Oracle Linux image on the PXE server.** The install image is downloaded onto the target Sun Blade X6275 M2 server module. **5**
- **Follow the system prompts to install or configure your operating system. 6**
- "How to Update the Oracle Linux Operating System" on page 18 **See Also**

## ▼ **How to Install Required Drivers**

Obtain the required drivers. For details, see ["Obtaining Drivers" on page 13.](#page-12-0) **Before You Begin**

- **If you are using a physical CD/DVD, insert it into the drive. 1**
- **Mount the CD/DVD or the ISO image. 2**
- **Navigate to the Oracle Linux directory. 3**
- **Follow the instructions in the readme files. 4**

### **How to Update the Oracle Linux Operating System**

Use this procedure to update Oracle Linux to the latest OS.

**Note –** If your system is on a publicly accessible network, updating your system can help to improve security.

You must already have Oracle Linux installed on your server. **Before You Begin**

- **Choose a method for updating your Oracle Linux operating system:**  $\bullet$ 
	- **For Oracle Unbreakable Linux Network (ULN) installations, create local yum repositories and configure yum and up2date to install update packages from them.**

See <http://www.oracle.com/technetwork/topics/linux/whatsnew/index.html>

■ **For Oracle Linux installations without Unbreakable Linux Network support, use the Oracle Public yum server and a yum client to install updates.**

See <http://public-yum.oracle.com/>

**Note –** This yum server is offered without support of any kind. If you require errata, security patches, and other updates, you should use Oracle [Unbreakable Linux Network \(ULN\)](http://linux.oracle.com/) available from the [online store,](https://shop.oracle.com/pls/ostore/product?p1=enterpriselinux&sc=ocom-link1-text-oraclestore-ubl-int0021) or your sales representative.

# <span id="page-20-0"></span>Installing Red Hat Enterprise Linux

This section provides procedures for installing Red Hat Enterprise Linux (RHEL) onto a Sun Blade X6275 M2 server module.

The minimum supported version of RHEL for your server is RHEL 5.5 64-bit. For the latest list of supported operating systems, see <http://www.oracle.com/goto/x6275m2>.

This section contains the following sections:

- "Installation Overview" on page 21
- ["RHEL Installation and Administration Documentation" on page 22](#page-21-0)
- ["How to Install the OS From the Distribution Media" on page 22](#page-21-0)
- ["How to Install RHEL From a PXE Image" on page 23](#page-22-0)
- ["How to Update RHEL" on page 24](#page-23-0)

### **Installation Overview**

The following list provides an outline of the installation procedure. For details, see the actual procedures.

- 1. Complete the procedures in ["Preparing to Install an OS" on page 9.](#page-8-0)
- 2. Obtain a copy of the media, or the equivalent ISO file, from [https://access.redhat.com/](https://access.redhat.com/downloads/) [downloads/](https://access.redhat.com/downloads/).

A RHEL account is required to download ISO images.

3. If you have not already done so, obtain a copy of the Sun Blade X6275 M2 Linux driver package from:

<http://www.oracle.com/goto/x6275m2>

- 4. Install the OS and the Oracle Linux driver package.
	- For information about installing RHEL from the distribution media, see ["How to Install](#page-21-0) [the OS From the Distribution Media" on page 22.](#page-21-0)
	- For information about installing RHEL from a PXE server, see ["How to Install RHEL](#page-22-0) [From a PXE Image" on page 23.](#page-22-0)
- 5. Update the software. See ["How to Update RHEL" on page 24.](#page-23-0)

# <span id="page-21-0"></span>**RHEL Installation and Administration Documentation**

Before you install the RHEL software on a Sun Blade X6275 M2 server module, consult the following documentation at <http://www.redhat.com/docs/manuals/enterprise/>.

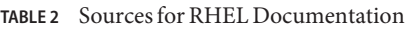

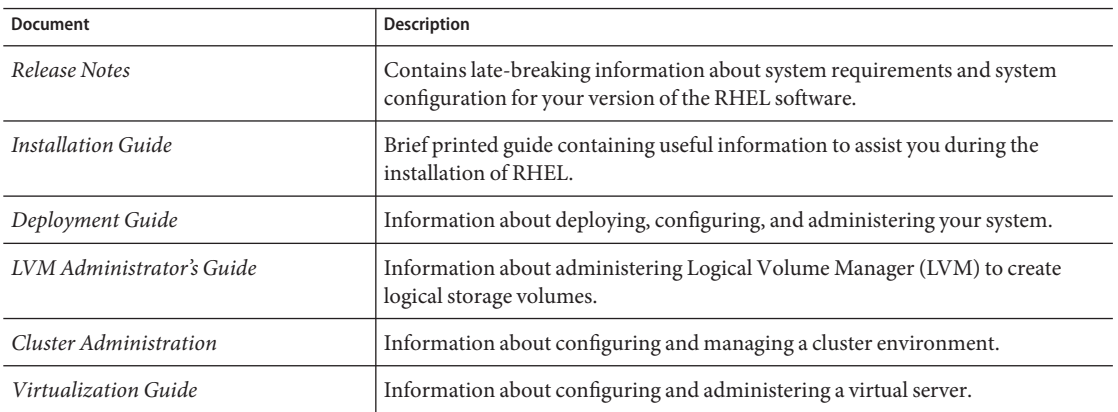

## **How to Install the OS From the Distribution Media**

RHEL provides both a text mode and an easy-to-use graphic interface for installing and configuring the operating system. At the boot prompt, you can select the interface that you want to use. Both options are shown later in this section.

#### **Connect your CD/DVD drive. 1**

If you are using a CD/DVD drive connected to the USB:

- **a. Connect the USB CD/DVD drive into the USB port of the multiport cable.**
- **b. Insert the first distribution CD/DVD into the CD/DVD drive connected to the server module.**

If you are using an RKVM, mount the CD/DVD drive or an equivalent ISO image using RKVM, as described in ["Accessing the Host Console Through ILOM" in](http://www.oracle.com/pls/topic/lookup?ctx=E19962&id=X6275M2IGgkglk) *Sun Blade X6275 [M2 Server Module Installation Guide](http://www.oracle.com/pls/topic/lookup?ctx=E19962&id=X6275M2IGgkglk)*.

#### **Power on the system. 2**

**a. Press F8 during POST to access the BBS pop-up menu.**

A boot device list appears.

**b. Select the CD/DVD drive from the boot list.**

- <span id="page-22-0"></span>■ If you are connecting over USB, select USB CD/DVD.
- If you are connecting over an RKVM, select Virtual CD/DVD. The server boots from the selected media and displays a boot: menu.
- **At the boot prompt, select one of the following: 3**
	- For text mode, type the following command: boot: **linux text**
	- For graphical mode, press Enter.
- **Refer to the installation documentation to guide you through the remainder of the installation 4 process.**

See <http://www.redhat.com/docs/>.

**Install the drivers. 5**

For details, see ["Obtaining Drivers" on page 13.](#page-12-0)

**Update the operating system. Se[e"How to Update RHEL"on page 24.](#page-23-0) 6**

### **How to Install RHEL From a PXE Image**

This procedure describes how to prepare your server to boot from a PXE image, and how to initiate the request to download the boot image file from the Preboot Execution Environment (PXE)/DHCP server. This causes PXE to install the boot image on your server module.

**Note –** Before you configure your server to install RHEL from a PXE server, you need to configure your network to support a PXE server.

- **Download the Sun Blade X6275 M2 Linux driver package from the Oracle web site: 1** <http://www.oracle.com/goto/x6275m2>
- **Add the drivers to the PXE image. 2**

For information about required drivers, see ["Obtaining Drivers" on page 13.](#page-12-0)

- **Connect the PXE client to the same network as the PXE server, and power on the PXE client. 3** The PXE client is the target server module node to which you are installing the RHEL OS.
- **During the BIOS POST, press the F12 key and select the network interface of your choice.** The PXE client connects to the PXE server and attempts to obtain an IP address from the DHCP server. **4**

<span id="page-23-0"></span>**At the boot prompt, type the label of the RHEL image on the PXE server. 5**

The install image is downloaded onto the target Sun Blade X6275 M2 server module node.

- **Follow the system prompts to install or configure your operating system. 6**
- **Update the operating system files.** See "How to Update RHEL" on page 24. **7**

## ▼ **How to Install Required Drivers**

Obtain the required drivers. For details, see ["Obtaining Drivers" on page 13.](#page-12-0) **Before You Begin**

- **If you are using a physical CD/DVD, insert it into the drive. 1**
- **Mount the CD/DVD or the ISO image. 2**
- **Navigate to the RHEL directory. 3**
- **Follow the instructions in the readme files. 4**

### ▼ **How to Update RHEL**

Because software is constantly being updated, your distribution media might not contain the most up-to-date versions of the operating system.

Follow this procedure after your operating system is installed.

- **After completing the basic installation setup, perform the following post-installation tasks:** ●
	- **a. Configure your system for automatic updates.**

Refer to the Red Hat documentation for more information.

**b. If required, download and install the latest errata and bug fixes for your RHEL release.** For more information, refer to the Red Hat documentation.

# <span id="page-24-0"></span>Installing the SLES Operating System

This section provides instructions for installing the SuSE Linux Enterprise Server (SLES) onto a Sun Blade X6275 M2 server module.

The minimum supported versions of SLES are SLES 10 SP3 64-bit and SLES 11 SP1 64-bit. For the latest list of supported operating systems, see <http://www.oracle.com/goto/x6275m2>.

There are three methods for installing the SLES 10 SP2 and SLES 11 OS onto your server. They include:

- Using the SLES distribution CD or DVD in a local CD/DVD drive.
- Using the SLES distribution CD/DVD in a remote CD/DVD drive, or an equivalent ISO file. You can access either using the ILOM's remote console application.
- Using a Preboot Execution Environment (PXE) image stored on a PXE server on your local network or from an image stored elsewhere on your network.

For a list of supported operating systems, see ["Things You Must Decide" on page 10.](#page-9-0)

This section contains the following sections:

- "Installation Overview" on page 25
- ["SLES Installation and Configuration Documentation" on page 26](#page-25-0)
- ["Installing the SLES OS From the Distribution Media" on page 27](#page-26-0)
- ["Installing SLES From a PXE Server" on page 28](#page-27-0)
- ["Updating the SLES Operating System" on page 29](#page-28-0)

### **Installation Overview**

The following list provides an outline of the installation procedure, including prerequisites. For installation details, see the actual procedures.

- 1. Verify that you have completed the prerequisites in ["Preparing to Install an OS" on page 9.](#page-8-0)
- 2. Verify that you have the correct release files and documentation:
	- SLES CD/DVD set or equivalent ISO file.
	- *SUSE Linux Enterprise Server 10 Installation and Administration Guide* or *SUSE Linux Enterprise Server 11 Installation and Administration Guide.*

<span id="page-25-0"></span>■ **For SLES 10 only:** Obtain a copy of the Sun Blade X6275 M2 Linux driver package from the Oracle web site:

<http://www.oracle.com/goto/x6275m2>

These drivers are required for the Intel e1000e network interface. Refer to the README file in the package for more details.

- 3. Install the SLES software and the Linux driver package. See either:
	- ["Installing the SLES OS From the Distribution Media" on page 27.](#page-26-0)
	- ["Installing SLES From a PXE Server" on page 28.](#page-27-0)
- 4. Update the SLES OS. See ["Updating the SLES Operating System" on page 29.](#page-28-0)

### **SLES Installation and Configuration Documentation**

Table 3 lists resources to help you install SLES onto your server. These documents are located at:

<http://www.novell.com/documentation/sles10/>

<http://www.novell.com/documentation/sles11/>

| Document                                        | <b>Description</b>                                                                                          |
|-------------------------------------------------|----------------------------------------------------------------------------------------------------|
| <b>Installation Quick Start</b>                 | Provides information about a quick install of SLES.                                                         |
| Release Notes                                   | Provides late-breaking release-specific information about the SLES<br>version on your distribution CD/DVDs. |
| Deployment Guide                                | Provides information about installation and deployment of the server.                                       |
| Administration Guide                            | Provides information for a SLES server that is in operation.                                                |
| Linux Audit Self Start                          | Provides initial information about enabling call auditing for the first<br>time.                            |
| Security Guide                                  | Provides information about security administration for a SLES system.                                       |
| High Availability Extension Guide               | Provides administration information for high availability Linux<br>clusters.                                |
| <b>Administration Guide</b>                     | Provides administration information for the SLES server.                                                    |
| Virtualization with Xen<br>Administration Guide | Provides overview information installation procedures about<br>virtualization on the SLES server.           |
| AppArmor Quick Start Guide                      | Provides information about configuring AppArmor profiles.                                                   |
| Novell Customer Center                          | Provides user information about managing your Novell products.                                              |

**TABLE 3** SLES Installation Resources

<span id="page-26-0"></span>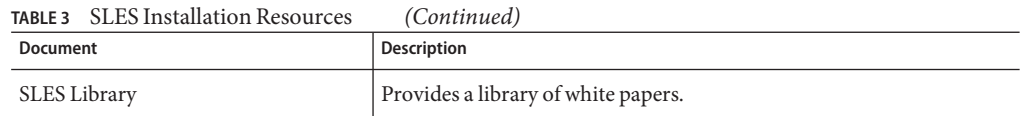

## **Installing the SLES OS From the Distribution Media**

SLES provides an easy-to-use graphical interface for installing and configuring the operating system. Whether you are using distribution CD/DVDs to install SLES from a locally attached CD/DVD drive or from an ISO file on a remote CD/DVD drive attached using RKVM, the installation procedure is fundamentally the same.

### **How to Install SLES From the Distribution Media**

- **Connect your CD/DVD drive. 1**
	- **If you are using a CD/DVD drive connected to the USB:**
		- **a. Connect the USB CD/DVD drive to the USB port of the multiport cable for the corresponding node.**
		- **b. Insert the first SLES distribution CD/DVD into the CD/DVD drive connected to the server module.**
	- **If you are using an RKVM, mount the CD/DVD drive or an equivalent ISO image using RKVM, as described in ["Accessing the Host Console Through ILOM"in](http://www.oracle.com/pls/topic/lookup?ctx=E19962&id=X6275M2IGgkglk)** *Sun Blade X6275 M2 Server [Module Installation Guide](http://www.oracle.com/pls/topic/lookup?ctx=E19962&id=X6275M2IGgkglk)***.**
- **Power on the system. 2**
	- **a. Press F8 during POST to access the BBS pop-up menu.**

A boot device list appears.

- **b. Select the CD/DVD drive from the boot list.**
	- If you are connecting over a physical USB CD/DVD drive, select USB CD/DVD.
	- If you are connecting over an RKVM, select Virtual CD/DVD.

The server boots from the selected media and displays a boot menu.

**Follow the installation instructions provided in the** *SUSE Linux Enterprise Server 10 Installation* **3** *and Administration Guide* **to complete the installation of the system software.**

<span id="page-27-0"></span>**Note –** Make sure your installation includes the development tools. You need them later to install the drivers.

#### **Install the drivers. 4**

For details, see ["Obtaining Drivers" on page 13.](#page-12-0)

**Update the OS, as described in ["Updating the SLES Operating System"on page 29.](#page-28-0) 5**

## **Installing SLES From a PXE Server**

This procedure describes the final step of installing the SLES boot image on your Sun Blade X6275 M2 server module.

### **How to Install SLES From a PXE Server**

**Before You Begin**

Before you configure your server to install SLES from a Preboot Execution Environment (PXE) server, you need to do the following:

- Configure your network to support a PXE server.
- Install a SLES image on that PXE server.
- **Download the Sun Blade X6275 M2 Linux driver package from the Oracle web site: 1**

<http://www.oracle.com/goto/x6275m2>

### **Add the drivers to the PXE image. 2**

For a list of required drivers, see ["Obtaining Drivers" on page 13.](#page-12-0)

**Connect the PXE client to the same network as the PXE server. 3**

The PXE client is the target Sun Blade X6275 M2 server module to which you are installing the RHEL OS.

### **During the BIOS POST, press the F8 key and select the NIC interface of your choice. 4**

The PXE client connects to the PXE server and attempts to obtain an IP address from the DHCP server.

**At the boot: prompt, type the label you gave the image when you installed the image on the 5 PXE server.**

The install image is downloaded onto the target Sun Blade X6275 M2 server module.

<span id="page-28-0"></span>**When you are prompted at the boot prompt, type the label you gave the image when you 6 installed the SLES image on the PXE server.**

For information about how to configure SLES, refer to the *SUSE Linux Enterprise Server 10 Installation and Administration Guide* or to the *SUSE Linux Enterprise Server 11 Installation and Administration Guide* on the SLES distribution media.

**Perform an online software update to update the operating system files. 7**

# **Updating the SLES Operating System**

The operating system installation media shipping with SLES software might not contain the most up-to-date versions of the software. Since the media was released, there might have been many updates to the SLES operating system that you should install. This procedure describes how to update the operating system on your Sun Blade X6275 M2 server module after you have installed it from a PXE server or from distribution CD/DVDs.

### ▼ **How to Configure Your SLES Operating System toWorkWith a Proxy Server**

#### If you are behind a network firewall and need to use a proxy server to access the Internet, you must configure YaST with the correct proxy information. **Before You Begin**

- **Open the YaST utility. 1**
- **Select the Network Services tab on the left, and then the Proxy screen on the right. Enter the correct proxy URLs in both the HTTP and HTTPS fields. 2**

**Note –** For the online update service to function correctly through a network HTTP proxy, the following additional configuration step must be performed.

**Exit the YaST utility and enter the following command: 3**

**rug set-prefs proxy-url** *proxy URL*

where *proxy URL* is the fully qualified URL of your proxy server (for example, http://proxy.yourdomain:3128/).

### **How to Update Your SLES Operating System Online**

- **Log in as the superuser. 1**
- **Type the following command to run the YaST Online Update: 2**

**# you**

**Register with the Novell Customer Center. Select the Software tab on the left, and then select Novell Customer Center Configuration and follow the directions. 3**

Use your Novell Customer Center user name and password, as well as a SLES product activation code.

**Once registered, select the Online Update tab to perform the software update. 4**